**Einrichtung von GE Systemen der Voluson-Serie mit DICOM-Option (hier am Voluson S8)**

❑Taste UTILITY (rechts über Tastatur) ❑SYSTEMEINRICHTUNG anklicken (Maustaste ist rechts vom Trackball) ❑NETZWERK ❑Karteireiter GERÄTESETUP **ONETZWERKKONFIGURATION** ❑Klick auf Punkt vor USE THE FOLLOWING IP-ADRESS ❑IP-Adresse: **I P \_ U L T R A S C H A L L G E R Ä T** ❑Subnetzmaske: **S U B N E T Z M A S K E** ❑Standardgateway: **G A T E W A Y** ❑OK anklicken

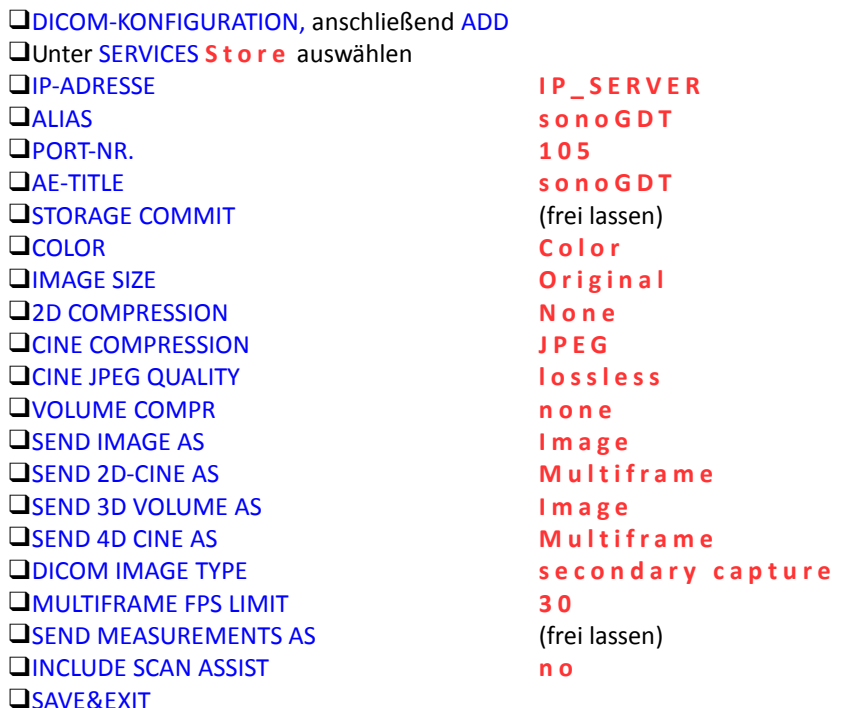

❑Zum Testen des Speicherservers diesen in der Liste der Services markieren und auf TEST CONNECTION klicken.

❑Ist der Test erfolgreich, die Checkbox zu Beginn der Zeile SONOGDT markieren

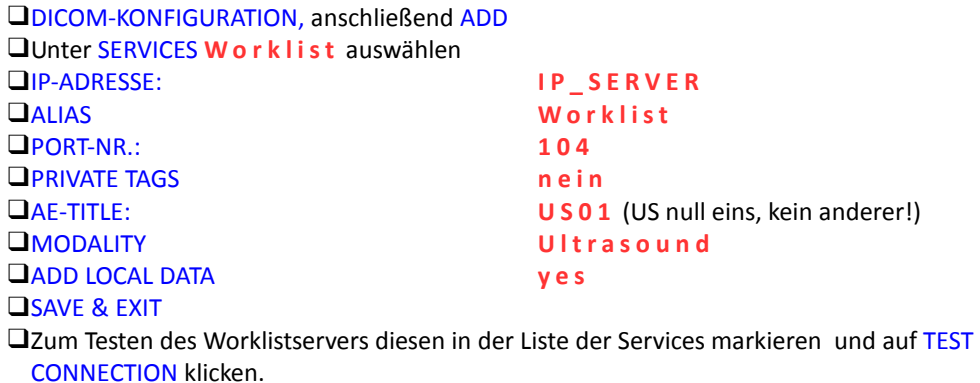

❑Ist der Test erfolgreich, die Checkbox zu Beginn der Zeile WORKLIST markieren

❑Die Konfiguration links unten mit SPEICHERN UND BEENDEN abschliessen